## **What is Dynamic DNS (DDNS)?**

DDNS, or Dynamic DNS, is a function that allows our routers to act as a client to DDNS providers. DDNS is used in order to bind a dynamically assigned WAN IP address to a registered domain name. This way when your WAN IP address changes, your DDNS provider will be updated and your domain name will be associated with you're the new IP address that you have been assigned.

## **DDNS Setup**

Login to the Web Management by entering the LAN IP address of the router in your browser. The default IP address of the gateway is 192.168.0.1. The default username is admin and the default password is blank.

Click the ADVANCED tab and then select DDNS from the left column.

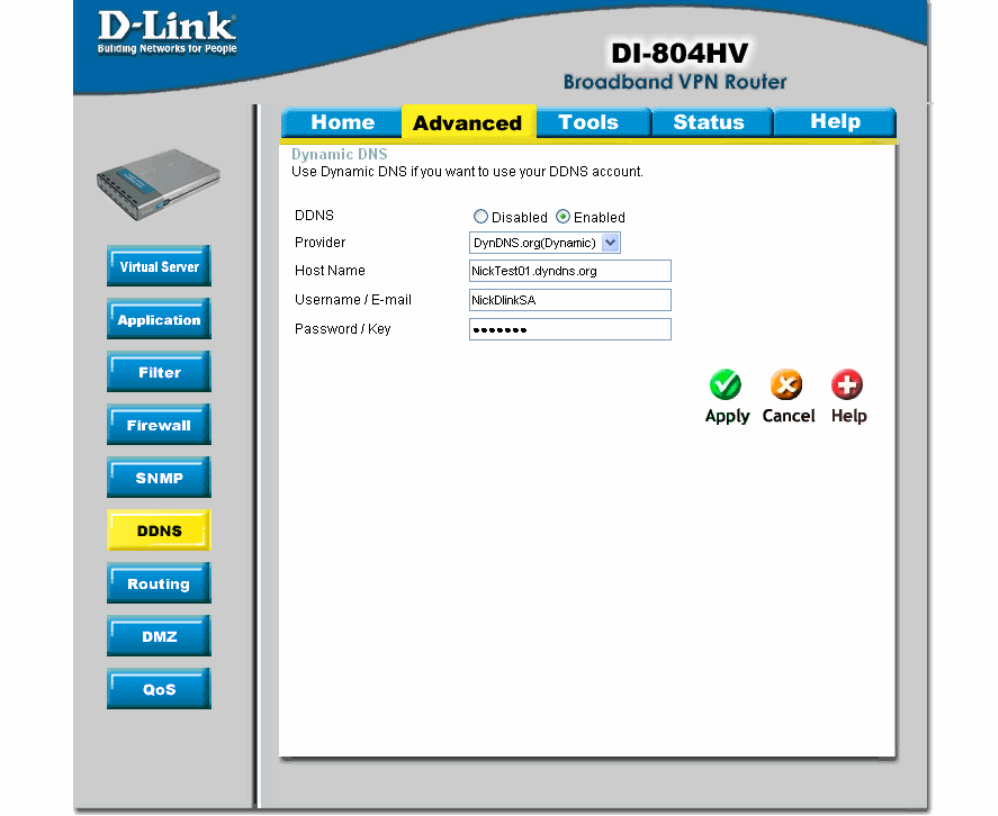

Select the button for enabled, select one of the predefined providers out of the drop down menu, and then fill out the following fields:

Host Name- The domain name or host name that is registered with your DDNS provider

Username/E-mail- The username that you registered with your DDNS provider Password/Key- The password that you registered with your DDNS provider

Click Apply and then Restart when prompted to